## **Education Revamp Storyboard** Simplified Navigation and Better Integration with View Central

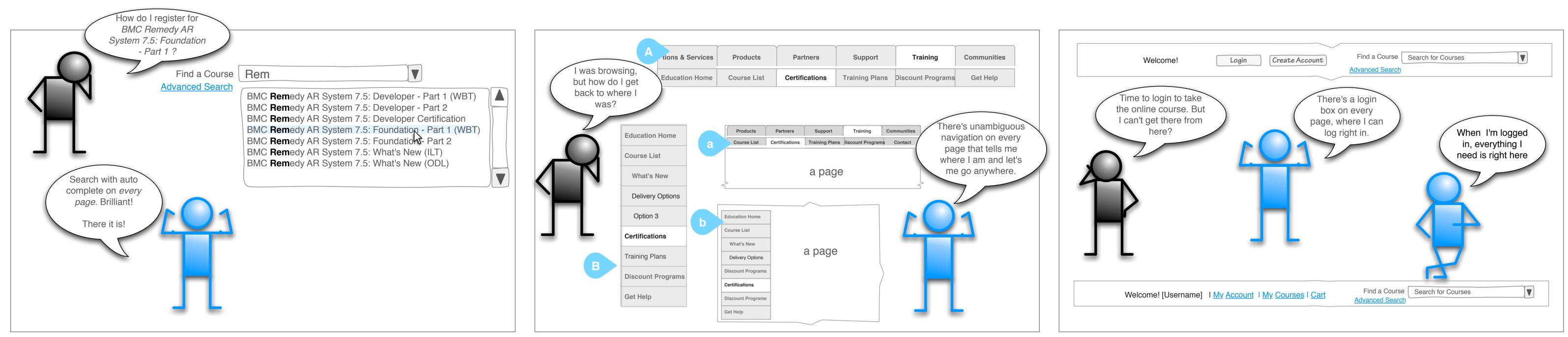

# Scenario: Find a Course User is given the BMC Education URL and told to sign-up for Course xx.123.

#### 2. User Activity: Uses Search

User goes to the site, looks around, sees the "Find a Course" simple-search combo box on **every page**. Starts to type and it auto completes.

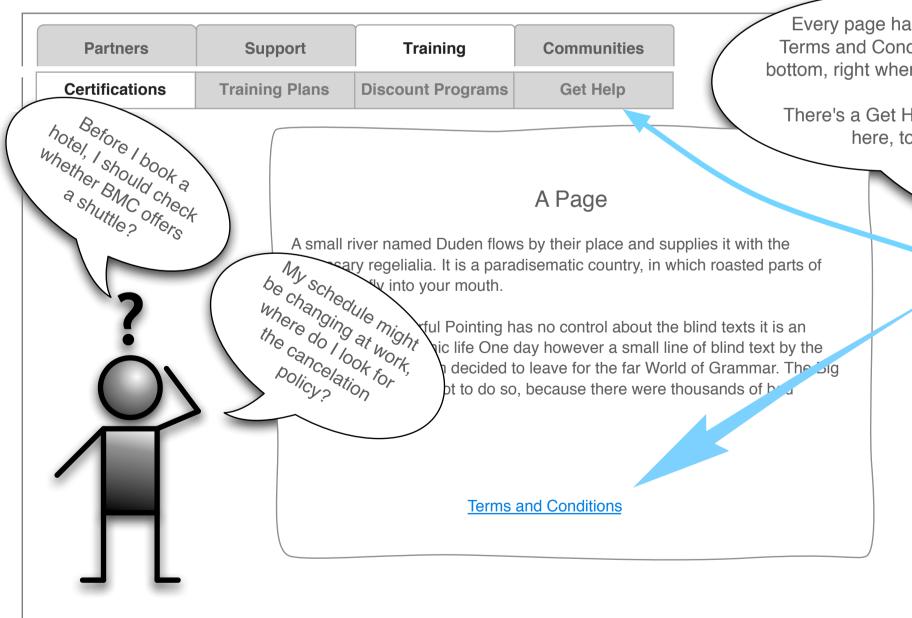

1. Scenario: *Find General Information* User needs to find a FAQ page and/or the Terms & Conditions

#### 2. User Activity: Uses Get Help or direct link on every page

User clicks Get Help which leads to the Consultants page featuring a prominent link to Terms & Conditions and FAQ.. Alternately the user clicks on the Terms and Conditions link, at the bottom of every page for course policies,

### User success = Few clicks and fewer calls

#### 1. Scenario: *Navigate* Education

Use site navigation to find features and information.

#### 2. User Activity: Uses sub-navigation

Sub-navigation replaces side navigation Note: sub-nav adds an "Education Home" item and relabels some existing links.

| as a link to<br>dition at the<br>ere I expect it. | I found the<br>course, but<br>how do I |                                                                                                    |
|---------------------------------------------------|----------------------------------------|----------------------------------------------------------------------------------------------------|
| Help link up                                      | register?                              | Course Title Register                                                                                                    |
|                                                   | R                                      | Course Summary Behind the word mountains, far from the countries Vokalia and Consonantia, there live the blind texts. Separated they live in Boxmarksgrove right at the coast of the Semantics, a large anguage ocean. Description A small river named Duden flows by their place a cessary regelialia. It is a paradisematic country are the for every course of the semantics of the semantic semantic semantic semantic semantic semantic semantic semantic semantic semantic semantic semantic semantics. There's a call-to-action button right next to the Title for every course of the semantic semantic s |
|                                                   |                                        |                                                                                                    |

1. Scenario: Register from the Courses List User registers from any course listing of course titles

#### 2. User Activity: Uses Available Register Button

User clicks the Register button that is on each course listing/course detail page. *Note: Course listings feature progressive reveal to show course details.* 

#### 1. Scenario: Login to take courses or edit profile User has registered for a course but needs to log in.

#### 2. User Activity: Uses Global Login

Every page has Login button

- When clicked the Login button reveals:
- Username/Password fields
- Remember Me check box
- Submit button

#### 3. User Activity: User is logged In

- Login area shows:
- Welcome [username]
- My Courses (with Active Registrations, History)
- My Account
- Checkout

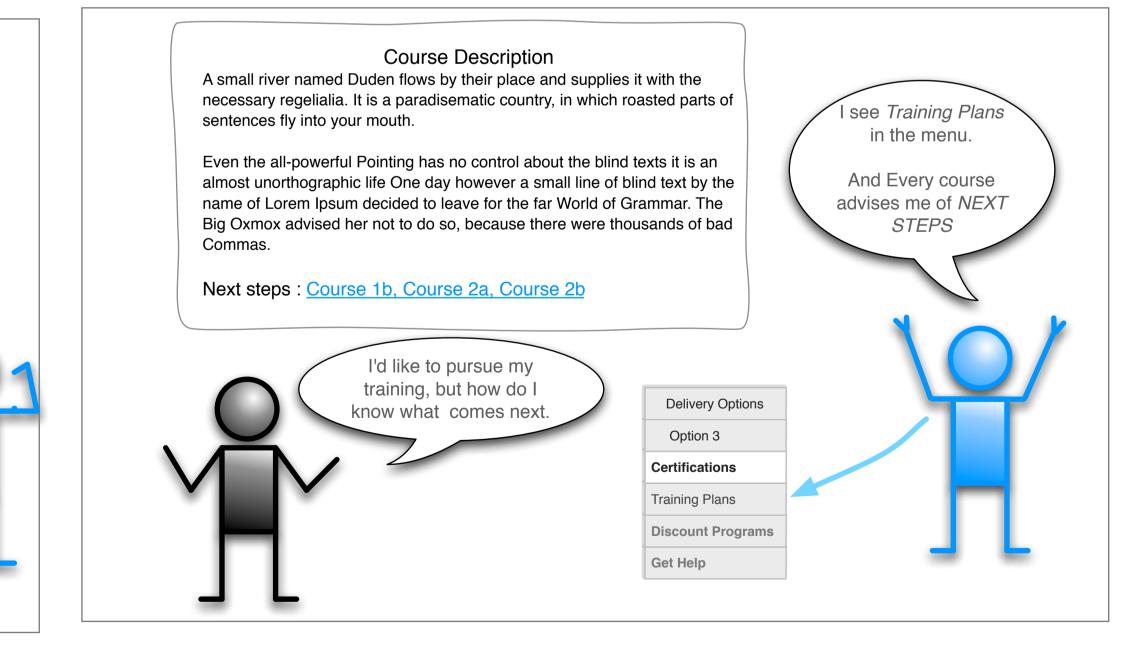

#### 1. Scenario: *Identify a training sequence* User wishes to follow a structured training plan

#### 2. User Activity: Uses Training Plans page and Next Steps in course description

User Clicks *Training Plans* link in the sub-navigation menu. Is able to view learning paths by Functional Area using the linked list or BSM Blueprint Every course description includes NEXT STEPS along the training path.